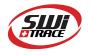

# I-PLUG pdf Multi-use - User Manual

**Company**: Switrace SA **Brand Name**: I-PLUG *pdf* Multi-use **Product Description**: <u>Multi-use USB Temperature Data Logger</u>

#### Features and Advantages:

- Dimensions: 7.5 cm x 4 cm x 0.5 cm
- Temperature measurement range: -40 to +65 Degrees Celsius
- Temperature resolution: 0.01 °C
- Data storage capacity: 8000 Measurements
- Log cycle: 5 days to 90 days
- No software needed
- Track and trace of settings, graph and readings in web portal.

#### Standard available durations:

|   | Total Time (Days) | Log Cycle (Minutes) |
|---|-------------------|---------------------|
| 1 | 5                 | 1                   |
| 2 | 10                | 2                   |
| 3 | 30                | 6                   |
| 4 | 40                | 8                   |
| 5 | 60                | 11                  |
| 6 | 75                | 14                  |
| 7 | 90                | 17                  |

Appearance of I-PLUG *pdf* Multi-use :

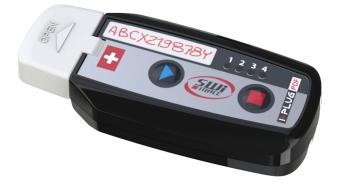

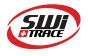

### How does it work?

#### How to START it?

When you are ready to use **I-PLUG** *pdf* **Multi-use Logger**, press and hold the START button. The 4 LEDs will light sequentially, release only when the GREEN LED only is lighted. If the device failed to start the 4 LEDs blink together, in this case repeat the operation.

Once started, the GREEN LED will <u>blink</u> every 2 seconds, for the <u>first 30 minutes</u>. *NOTE: on older devices the GREEN LED remained lighted during the first 2 minutes, without blinking*.

After this phase, if you want to read the device status press briefly any of the two buttons (see the section <u>Understanding the LEDs indicators</u>).

#### Start Delay

As a factory setting, I-PLUG *pdf* Multi-use will start recording 30 min after pressing the START button.

#### How to STOP it?

I-PLUG *pdf* Multi-use is programmed with a typical trip duration, and will keep recording until the end of this trip duration

There are two different ways to STOP the device before the end of the trip duration:

- Press the **STOP** button during 6 seconds till the 4 LED's flash release only when the RED LED is active and fixed.
- **Connect** the device on the USB port of the computer

Once stopped, pressing any button will briefly activate The RED LED as an indication that the device has finished recording.

# Configuring I-PLUG *pdf* Multi-use

I-PLUG *pdf* Multi-use data logger comes already configured to standard formats according to your purchase.

The standard trip duration is **90 days**.

Nevertheless if you wish to change the configuration like

- Changing the recording time
- Temperature scale ( $C^{\circ}/F^{\circ}$ )
- Adding alarms
- Changing start delay
- Entering text in the device memory

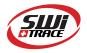

You just need to plug it in a computer before being activated and use the *iPlug MANAGER* software. Get the *iPlug MANAGER* software in the "Downloads" section of our website www.switrace.com.

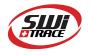

# Understanding the LEDs indicators

The LEDS will give you valuable information of the conditions of your shipment as indicated in below table.

If you press START or STOP button briefly, while I-PLUG is running, LEDs will blink.

Here are the meanings:

| Appearance of I-PLUG pdf | Meaning                                                                                                    |  |  |  |  |  |
|--------------------------|----------------------------------------------------------------------------------------------------|--|--|--|--|--|
|                          | <ul> <li>4 blinking LEDs<br/>Ready state / Device has not been started.</li> <li>NOTE: When the device is in a Ready state, only<br/>the start button is active.</li> </ul>                                                |  |  |  |  |  |
|                          | In a RUNNING state, when a button is pressed:<br><b>Blinking Green</b><br>This confirms that the device is already started.<br>NOTE: <u>there is a fixed green LED during the first 2</u><br><u>minutes of recording</u> . |  |  |  |  |  |
|                          | <b>Fixed Red</b><br>Device is in a STOP state.                                                                                                    |  |  |  |  |  |
|                          | In a STOP or START state, when a button is pressed:<br>Blinking Blue<br>Low alarm has been triggered.                                                                                                    |  |  |  |  |  |
|                          | <b>Fixed Blue</b><br>Ultra-low alarm has been triggered.                                                                                                    |  |  |  |  |  |
|                          | In a STOP or START state, when a button is pressed:                                                                                                    |  |  |  |  |  |
|                          | Blinking Orange<br>High alarm has been triggered                                                                                                    |  |  |  |  |  |
|                          | <b>Fixed Orange</b><br>Ultra-high alarm has been triggered.                                                                                                    |  |  |  |  |  |
|                          | SAMPLING state.<br>Orange LED automatically lights for 2 seconds<br>every time the device performed a temperature<br>record.                                                                                               |  |  |  |  |  |

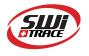

### Connecting to the computer

I-PLUG Multiuse *pdf* will be detected by the computer as a USB disk drive and will be recognized without any specific driver. There are, however, <u>two possible situations</u>.

- **Device is not started:** If you need to modify any of the parameters before starting the I-PLUG Multiuse *pdf*, plug the device in a USB port then **press the START button**, for the computer to detect it.
- **Device is working or stopped**: As soon as the I-PLUG Multiuse *pdf* is connected to the PC via the USB port the computer will automatically detect the device.

The first time I-PLUG Multiuse *pdf* is plugged in, it will trigger the creation of the PDF report (4 LEDs on and fixed). <u>DO NOT remove the I-PLUG *pdf* in this situation</u>.

Once the device is ready, a new USB disk drive will appear on your PC allowing you to download the PDF report.

**IMPORTANT**: keep in mind that, the more measurements the I-PLUG Multiuse *pdf* took, the more it will take for the PDF report to open. It could take as long as a 45 seconds if the I-PLUG Multiuse *pdf* is completely full. While the PDF report is downloading, LEDs will be lit in a circular way.

# Using I-PLUG Manager for added benefits

Download the free software iPlug Manager in the Download section of <u>www.switrace.com</u>.

You do not need to register to download the software.

### Modify settings of I-PLUG *pdf* Multi-use:

**iPlug MANAGER software** allows you to modify all the pre-programmed setting and choose your own.

Just modify all the parameters you need, then press the **Save settings** button.

#### Track and trace of I-PLUG *pdf* Multi-use :

Once the device has been stopped, and plugged into the PC, with **iPlug MANAGER** software you could send the data recorded to the web, and allow yourself to export data in excel files, zoom on the graph and many other features.

Just press the **Read Temperatures** button and your preferred browser should open, bringing you directly to the web-application.

If you want to access your saved data remotely, go to the <u>www.switrace.com</u> then insert the serial number of the logger in the SEARCH field, and you will have access to the web-application again.

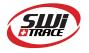

### Restarting I-PLUG Multiuse pdf

If the device is in a **STOP** state, **iPlug Manager** allows you to reset I-PLUG Multiuse *pdf* for as many time as you want. By default, it will read the last configuration used.

You can modify the parameters again (if needed), then just check the **Reset device** flag, then press the **Save settings** button.

The device will be in a **READY** state again.

**IMPORTANT**: When you reset I-PLUG Multiuse *pdf*, all the previous recording will be wiped away. If you need to store them, be sure, before resetting, to upload them in the web-application (press **Read Temperatures**), or just save the generated PDF.

| Switrace - iPlug Manager    |                                 | ×                        |
|-----------------------------|---------------------------------|--------------------------|
| Device : IPMH30<br>Settings | System Status : Stopped         | Device ID : 160209135001 |
| Serial Number : 45990017    |                                 | Save settings            |
| Sample Time 30              | 00h:00m:30s                     | Reset device             |
| Measures 100                | 00 Days 00h:50m:00s             |                          |
| Celsius O Fahrenheit        | Start Delay (s) 0               | Upload Temperatures      |
| H Alert L Alert             | First Row                       |                          |
| 0   HHAlert  ULL Alert  0   | Second Row                      | Read Temperatures        |
|                             | Press the "Read Temperatures" b | utton.                   |
|                             | Version 2.0.6038.17719          |                          |

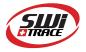

Temperature information will be displayed in RED, while temperature readings will appear on the left side of the screen.

| Date              | Temp ^ |                                                                    |        |                        |                   |     |                        |         |         |            |                        |               |      |
|-------------------|--------|--------------------------------------------------------------------|--------|------------------------|-------------------|-----|------------------------|---------|---------|------------|------------------------|---------------|------|
| 16/02/2017 13:46: | 22.19  |                                                                    |        |                        |                   |     |                        |         | - Tempe | erature    |                        |               |      |
| 16/02/2017 13:46: | 22.31  |                                                                    |        |                        |                   |     |                        |         |         |            |                        |               |      |
| 16/02/2017 13:47: | 22.44  | 32.                                                                |        |                        |                   |     |                        |         |         |            |                        |               |      |
| 6/02/2017 13:47:  | 22.44  | 30°                                                                |        |                        |                   |     |                        |         |         |            |                        |               | Ŧ    |
| 16/02/2017 13:48: | 22.44  | 28'<br>27'<br>25'                                                  |        |                        |                   |     |                        |         |         |            |                        |               |      |
| 16/02/2017 13:48: | 22.31  | 25'                                                                |        |                        |                   |     |                        |         |         |            |                        |               |      |
| 16/02/2017 13:49: | 21.00  | 23'                                                                | _      |                        |                   |     |                        |         |         |            |                        |               |      |
| 16/02/2017 13:49: | 19.13  | 217                                                                |        |                        |                   |     |                        |         |         |            |                        |               | Ŧ    |
| 16/02/2017 13:50: | 17.06  | 19.                                                                |        |                        |                   |     |                        |         |         |            |                        |               | ÷    |
| 16/02/2017 13:50: | 15.13  | 17*                                                                |        |                        |                   |     |                        |         |         |            |                        |               |      |
| 16/02/2017 13:51: | 13.13  | 15'                                                                |        |                        |                   |     |                        |         |         |            |                        |               |      |
| 16/02/2017 13:51: | 11.31  | 13'                                                                |        |                        |                   |     |                        |         |         |            |                        |               |      |
| 16/02/2017 13:52: | 9.50   | 11*                                                                |        |                        |                   |     |                        |         |         |            |                        |               | 1    |
| 16/02/2017 13:52: | 7.88   | 8°                                                                 |        |                        |                   |     |                        |         |         |            |                        |               | 1    |
| 16/02/2017 13:53: | 6.31   | 7'                                                                 |        |                        |                   |     |                        |         |         |            |                        |               | 4    |
| 16/02/2017 13:53: | 4.94   | 4'                                                                 |        | )                      |                   |     |                        |         |         |            |                        | /             |      |
| 16/02/2017 13:54: | 3.56   | 2.                                                                 |        |                        |                   |     |                        |         |         |            |                        |               |      |
| 16/02/2017 13:54: | 2.25   | 0.                                                                 |        |                        |                   |     |                        |         |         |            |                        |               |      |
| 16/02/2017 13:55: | 1.00   | -2'                                                                |        |                        |                   |     |                        |         |         |            |                        |               |      |
| 16/02/2017 13:55: | -0.19  | 4                                                                  |        |                        |                   |     |                        |         |         |            |                        |               | +    |
| 16/02/2017 13:56: | -1.25  | 2<br>-<br>-<br>-<br>-<br>-<br>-<br>-<br>-<br>-<br>-<br>-<br>-<br>- |        |                        |                   | /   |                        |         |         |            |                        |               |      |
| 16/02/2017 13:56: | -2.31  | 4.—<br>4.—                                                         |        |                        |                   |     |                        |         |         |            |                        |               | +    |
| 16/02/2017 13:57: | -3.25  | -10"                                                               |        |                        |                   |     |                        | _       |         |            |                        |               |      |
| 16/02/2017 13:57: | -4.00  | -12"                                                               |        |                        |                   |     |                        |         | -       |            |                        | 1             |      |
| 6/02/2017 13:58:  | -4.69  | -14"                                                               |        |                        |                   |     |                        |         |         |            |                        | /             |      |
| 6/02/2017 13:58:  | -5.44  | .17                                                                | 1      | -                      |                   |     | -                      |         |         | -          |                        | /             | ÷    |
| 16/02/2017 13:59: | -6.06  | 16/0                                                               | 2/2017 | 16/02/2017<br>13:52:10 | 16/02/2<br>13:57: | 017 | 16/02/2017<br>14:02:10 | 16/02/2 | 017     | 16/02/2017 | 16/02/2017<br>14:18:10 | 16/0/<br>14:2 | 12/2 |
| 10/03/3017 13-50- | 6 C2 Y | 13                                                                 | 40.10  | 13:32:10               | 13:57:            | 10  | 14:02:10               | 14:07   | 10      | 14:12:10   | 14:18:10               | 14:           | 23:  |

Pic.2

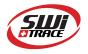

### Track and trace of I-PLUG muti-use :

Once the device has been stopped, and plugged into the PC, with **iPlug Manager** you could send the data recorded to the web, and allow yourself to export data in excel files, zoom on the graph and many other features.

Just press the **UPLOAD TEMPERATURES** button (see in Pic.1) and your preferred browser should open, bringing you directly to the web-application.

#### **Online view requires internet connection**

If you want to access your saved data remotely, go to the <u>www.switrace.com</u> then insert the serial number of the logger in the SEARCH field, and you will have access to the web-application again (Pic.4)

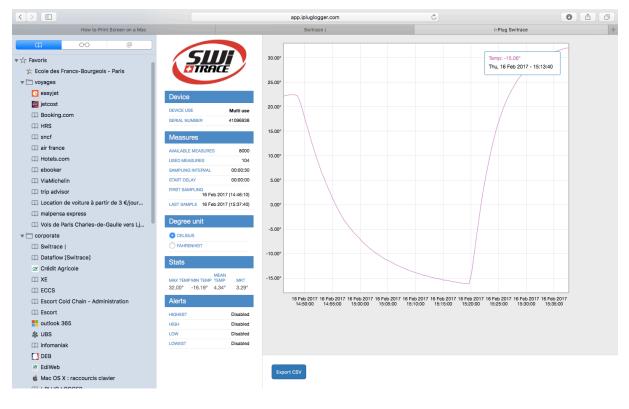

Pic.3

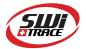

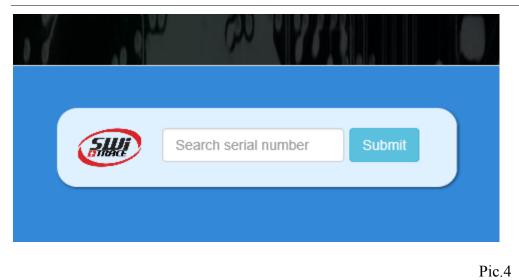

### Modify settings of I-PLUG multi-use :

**iPlug MANAGER** allows you to modify all the pre-programmed setting and choose your own.

Just modify all the parameters you need, then press the **Save settings** button (Pic.1). You can change hereafter parameters (Pic.1)

- trip duration
- sample frequency size
- Start delay
- Temperature alarms

### Restarting I-PLUG *pdf* multi-use :

If the device is in a **STOP** state, **iPlug MANAGER** allows you to reset I-PLUG multi-use for as many time as you want. By default, it will read the last configuration used.

You can modify the parameters again (if needed), then just check the **Reset device** flag (Pic.1), then press the **Save settings** button (Pic.1) : green LED will flash 1 time to to indicate that new settings have been recorded.

The device will be in a **READY** state again.

Battery is NOT changeable by user, please bring the device back to your distributor once the battery runs out of power for recycling.

**IMPORTANT**: When you reset I-PLUG multi-use, all the previous recording will be erased. If you need to store them, be sure, before resetting, to upload them in the web-application (press **Read Temperatures**).

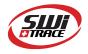

# For further questions

Please contact: SWITRACE SA Via F. Catenazzi 5 6850 Mendrisio Switzerland Phone : +41 91 646 18 74 E-mail : info@switrace.com